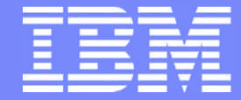

IBM Power Systems - IBM i

Modernisation, développement d'applications et DB2 sous IBM i *Technologies, outils et nouveautés 2013-2014*

13 et 14 mai 2014 – IBM Client Center Paris, Bois-Colombes

#### **S1 – Boostez votre productivité avec la version 9 des solutions Rational pour IBM i**

*Mardi 13 mai – 14h00-15h30*

Philippe Bourgeois – IBM France

© IBM France 2014

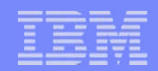

#### Plan de la présentation

#### **1. RDi, successeur de SEU/PDM**

- Introduction à RDi
- Améliorez votre productivité
- Nouveautés 9.0, 9.0.1 et 9.1

#### **2. IBM Data Studio**

- Gestion des objets DB2
- Gestion des données
- Gestion des procédures stockées

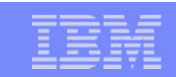

# 1. RDi, successeur de SEU/PDM

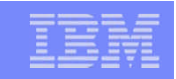

## Introduction à RDi

- RDi (Rational Developer for i)
	- Environnement moderne de développement d'applications IBM i
	- S'installe sur un PC (Windows, Linux) et gère en remote les bibliothèques, objets et membres source IBM i
	- Successeur des outils traditionnels (SEU, PDM, SDA…)
	- Basé sur Eclipse S'intègre avec d'autres outils IBM ou tiers
	- Améliore la productivité des développeurs
	- Est le seul environnement de développement qui évolue aujourd'hui
	- Est facturable à la licence développeur (même prix que SEU/PDM)
	- Le nom complet est « Rational Developer for IBM i RPG and COBOL Tools »
	- Peut se commander par le canal hardware (eConfig) : 5733-RDW ou par le canal software (PPA – Passport Advantage) : 5724-Y99
	- Vous pouvez le tester gratuitement pendant 60 jours : *https://www.ibm.com/developerworks/downloads/r/rdi/*
	- 2 jours de formation permettent de faire le tour du produit
- $\blacksquare$  La version actuelle est la 9.0
- La version 9.1 a été annoncée le 28 avril 2014 et sera disponible
	- Par le canal hardware (eConfig) : le 13 juin 2014
	- Par le canal software (PPA) : le 23 mai 2014

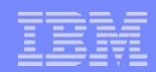

# Positionnement des éditions de RDi

RDi

- *Rational Developer for i RPG and COBOL Tools*
- Pour développer du RPG, COBOL, CL, DDS, SQL, Java SE
- RDi Java Edition
	- *Rational Developer for i RPG and COBOL + Modernization Tools, Java Edition*
	- Pour développer du RPG, COBOL, CL, DDS, SQL, Java SE + du Java EE, Web, Web 2.0, mobile et des Services Web
- RDi EGL Edition
	- *Rational Developer for i RPG and COBOL + Modernization Tools, EGL Edition*
	- Pour développer du RPG, COBOL, CL, DDS, SQL, Java SE + de l'EGL (Enterprise Generation Language) et des Services Web

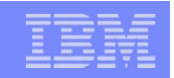

#### Historique des environnements de développement

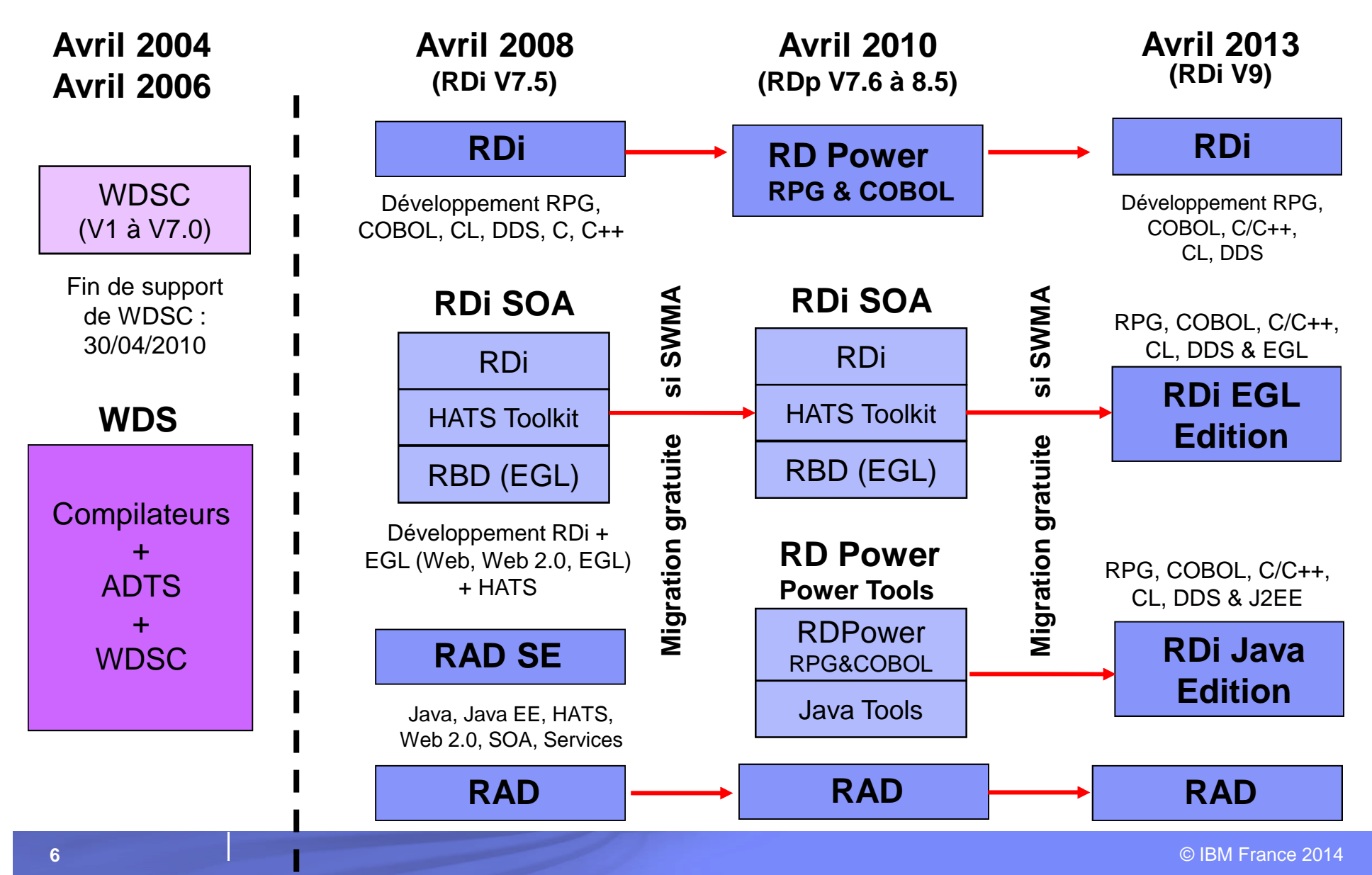

#### Le packaging du produit RDi V9.1 – Principaux composants

- RDi
	- Core product V9.1
	- Rational Developer for i RPG and COBOL Tools Activation kit V9 (clé de licence)
	- IBM Worklight Studio V6.1 et IBM Data Studio V4.1
- RDi Java Edition
	- Core product V9.1
	- Activation kits
		- Rational Developer for i RPG and COBOL Tools activation kit V9.1
		- Rational Developer for i RPG and COBOL Tools + Modernization Tools, Java Edition activation kit V9.1
	- Rational Application Developer WebSphere Application Server Test Environments
	- IBM Worklight Studio V6.1 et IBM Data Studio V4.1…
- **RDi FGL Edition** 
	- Rational Developer for i RPG and COBOL Tools Core product V9.1
	- Rational Business Developer V9.1
	- Activation kits
		- Rational Developer for i RPG and COBOL Tools activation kit V9.1
		- Rational Business Developer activation kit V9.1
	- Rational Application Developer WebSphere Application Server Test Environments
	- IBM Worklight Studio V6.1 et IBM Data Studio V4.1…

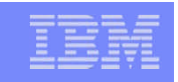

### SEU et PDM sont stabilisés – Seul RDi évolue

- Toutes les nouveautés RPG, COBOL et SQL en IBM i 7.1 et 7.2 ne sont pas supportées dans SEU, **mais uniquement dans RDi** :
	- RPG
		- Nouveau RPG Free-Form
		- Nouvelles fonctions intégrées %SCANRPL et %PARMNUM
		- Amélioration de la fonction %LEN
		- ALIAS dans les DS externes
		- Nouvelles options de XML-INTO
		- Tri et recherche dans les tableaux par sous-zone
		- SORTA(A) et SORTA(D)
		- Mot-clé HANDLER pour RPG Open Access
		- Amélioration de la précision des zones TIMESTAMP
		- Amélioration de la gestion des CCSID, etc.
	- $-$  SQL
		- Instruction MERGE
		- Support des tableaux
		- Variables globales
		- Lecture de Result Sets
		- RCAC (Row and Column Access Control)
		- Support des expressions dans les ordres PREPARE et EXECUTE IMMEDIATE
		- Fonctions scalaires LPAD et RPAD
		- Ordre TRUNCATE TABLE

#### RDi s'intègre avec d'autres solutions Rational

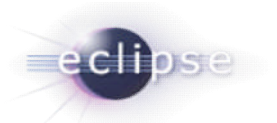

- RDi est basé sur **Eclipse**, un framework créé par IBM et géré par la communauté open-source (eclipse.org)
	- Eclipse est devenu un standard dans les plateformes de développement
	- Eclipse est connu des jeunes qui sortent des écoles et universités
	- Eclipse est extensible et personnalisable
- RDi peut se combiner avec d'autres solutions IBM basés sur Eclipse
	- Rational Application Developer for AIX and Linux
	- Rational Developer for z
	- Rational Application Developer (RAD) : *développement J2EE ( RDi Java Edition)*
	- Rational Business Developer (RBD) : *développement EGL ( RDi EGL Edition)*
	- Rational Software Architect (RDA) : *modélisation UML + développement J2EE*
	- Rational Team Concert Client : *contrôle des sources, gestion des changements*
	- Host Access Transformation Services (HATS) Toolkit : *webisation d'applications*
	- Worklight Studio : *développement d'applications mobiles*
	- Data Studio : *développement base de données*
	- $-$  etc.
- L'intégration permet d'avoir une **plateforme de développement commune**

# RDi s'intègre avec des solutions tierces

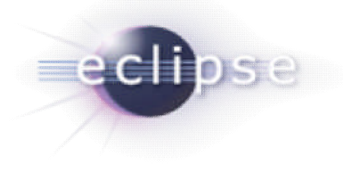

- **Solutions partenaires** 
	- Arcad Software Arcad Pack for Rational (au catalogue IBM)
		- Observer : références croisées, analyses d'impact, rétro-documentation
		- Transformer RPG : reingeneering de code RPG, conversion RPG full free
		- Transformer DB : migration automatique DDS  $\rightarrow$  SQL
		- Builder : automatisation des compilations
		- Deliver : automatisation des déploiements
		- Audit : audit du code existant
	- Zend Studio : développement PHP sous IBM i
	- Databorough X-Analysis : références croisées, analyses d'impact, rétrodocumentation, modernisation du code…
	- $-$  etc.
- **Solutions open-source (gratuites)** 
	- Emulateurs 5250 : ARCAD 5250 Emulator et TN5250J
	- Plug-ins RSE (Remote System Explorer Explorateur de systèmes distants)
		- iSphere : éditeur de MSGF, outil de comparaison/fusion, recherche rapide
		- Softlanding : gestion des spoules, messages, DTAARA et DTAQ

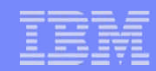

#### Un espace de travail complètement personnalisable

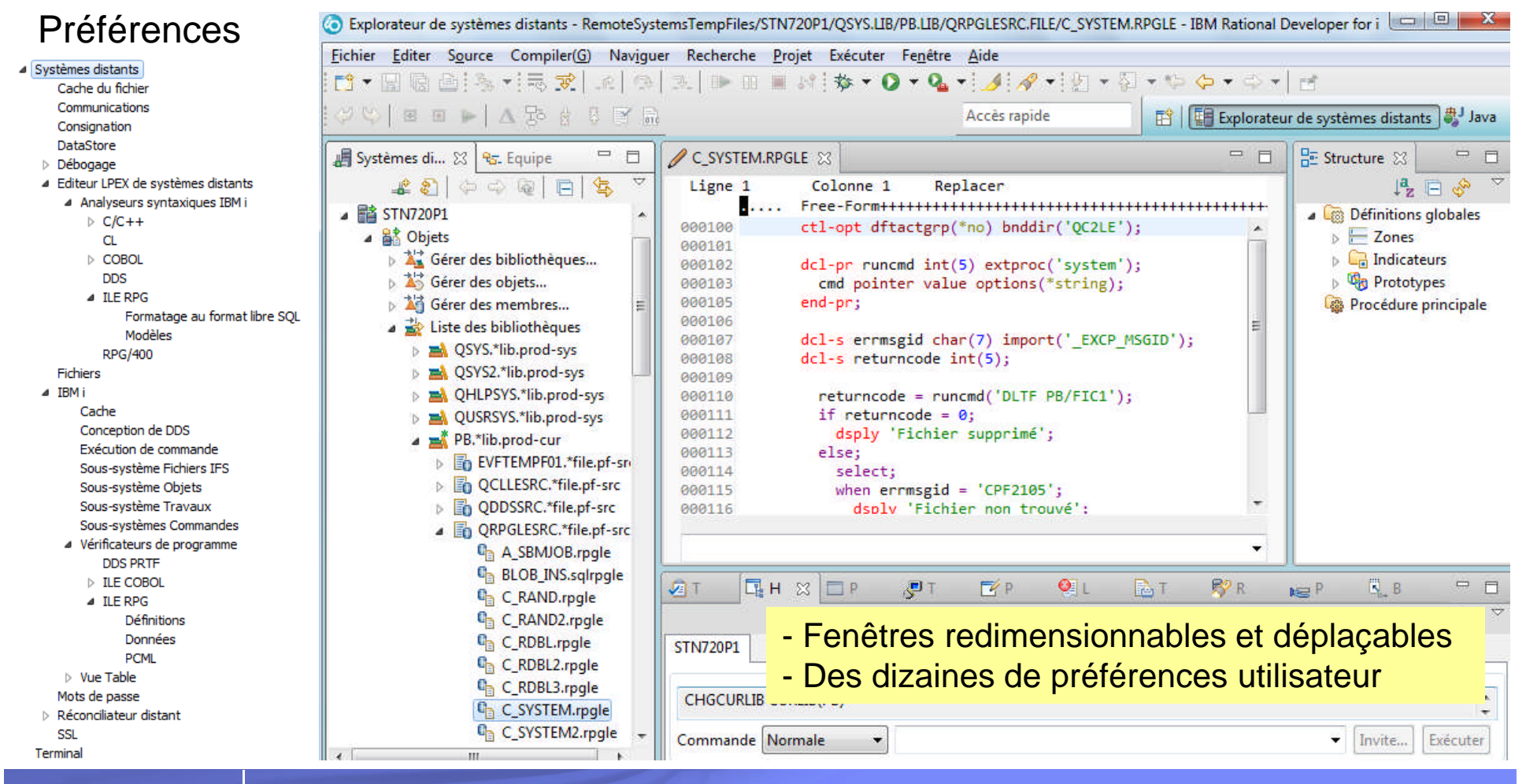

© IBM France 2014

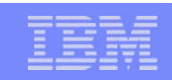

- RSE Remote System Explorer Explorateur de systèmes distants
	- Connexions multiples
	- Gestion des objets, commandes, travaux, fichiers IFS, spoules et shells
	- Filtres permanents, multi chaînes de filtrage, noms génériques multiples
	- Menus contextuels
	- Vues table
	- Copier-coller

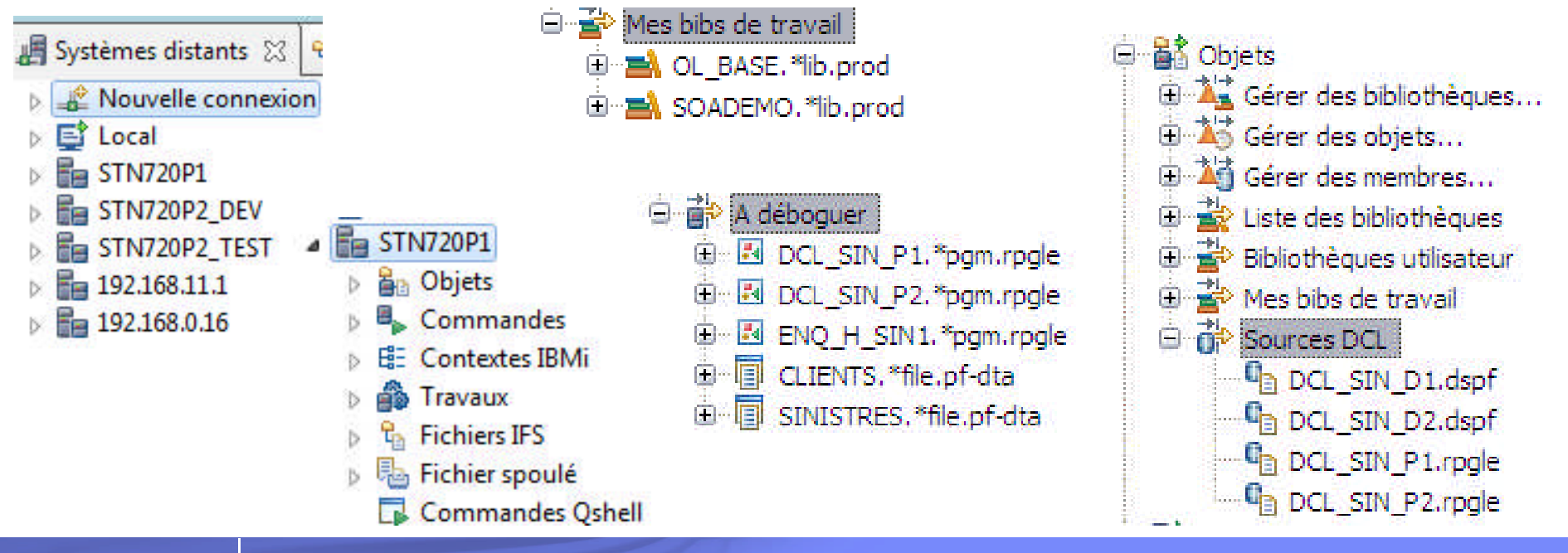

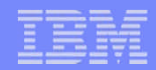

■よう⇒●△

### RDi : améliorez votre productivité

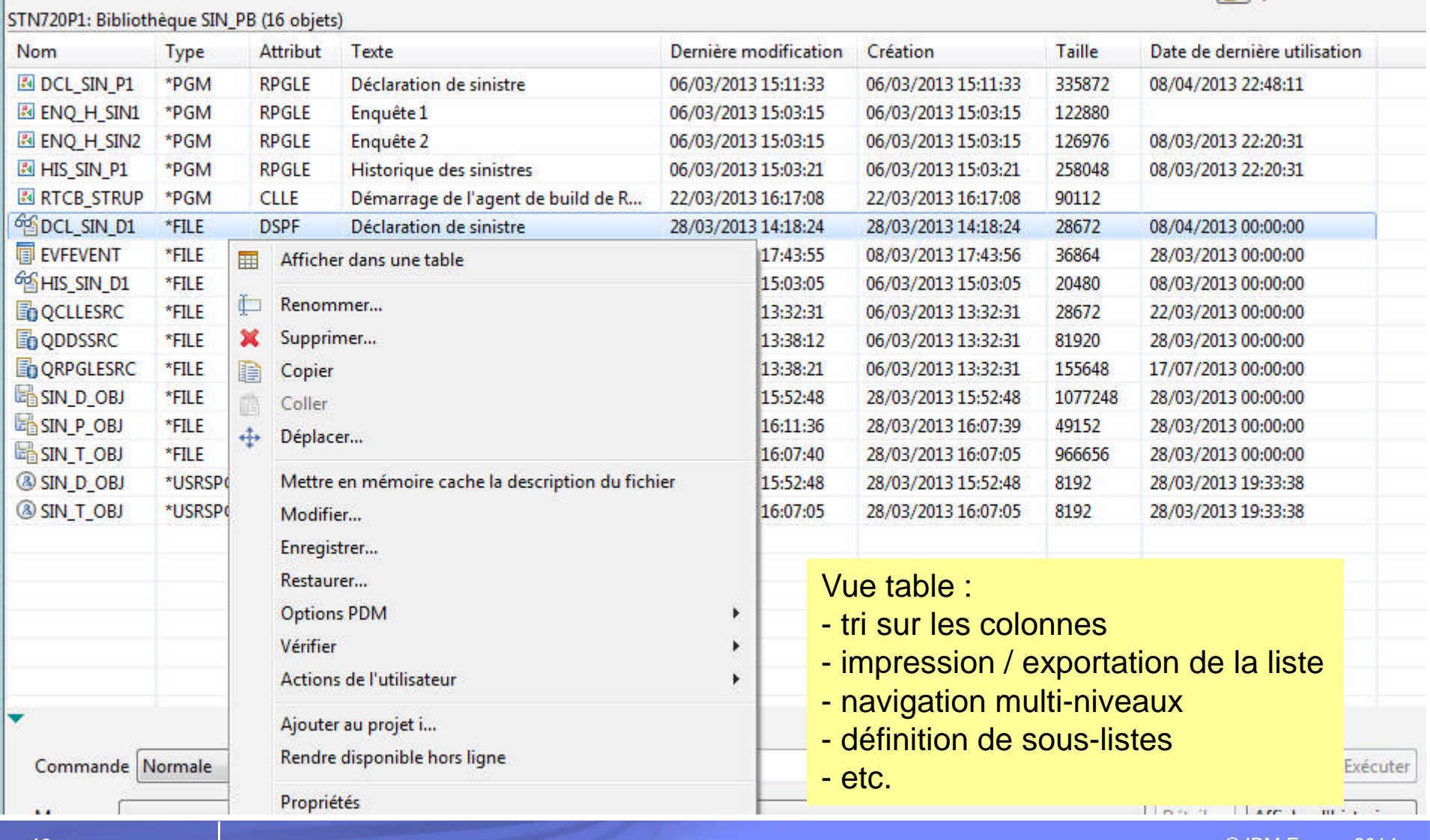

© IBM France 2014

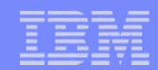

- LPEX : successeur de SEU
	- Au moins 2 fois plus de lignes à l'écran
	- Sources en couleur et couleurs personnalisables
	- Possibilité d'utiliser les commandes SEU (C, M, D, A, B, CC, MM…)
	- Ouverture simultanée de plusieurs sources
	- Copier-coller entre sources
	- Vues multiples d'un même source en édition
	- Annuler/Rétablir (Undo/Redo) illimité
	- Aide en ligne contextuelle
	- Saisie / suppression sans décalage dans les autres colonnes
	- Complétion de code (aide à la saisie)
	- Infobulles avec les définitions de zones, hyperliens vers les définitions
	- Vue structure du programme : liste des fichiers, formats, zones, sousroutines, sous-procédures, key lists et paramètres du programme
	- Mise en commentaires rapide de lignes de code
	- Assistants RPG IV

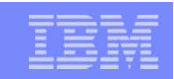

- **LPEX : successeur de SEU** 
	- Affichage des imbrications de bloc, sélection d'un bloc, accès à la fin d'un bloc
	- Ajout automatique des instructions de fin de bloc
	- Détection des instructions de fin de bloc manquantes
	- Auto-indentation
	- Multiples possibilités de filtrage (sur chaîne de caractères, date…)
	- Vérification du source (sans forcément le sauvegarder)
	- Remontée automatique des erreurs de vérification/compilation dans le source
	- Modèles de code
	- Raccourcis clavier
	- Conversion des spécifications C en format libre (/free, /end-free)
	- Support du nouveau RPG Free-Form
	- Nombreuses préférences, etc.

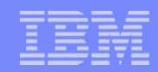

#### Vues multiples d'un même source en édition

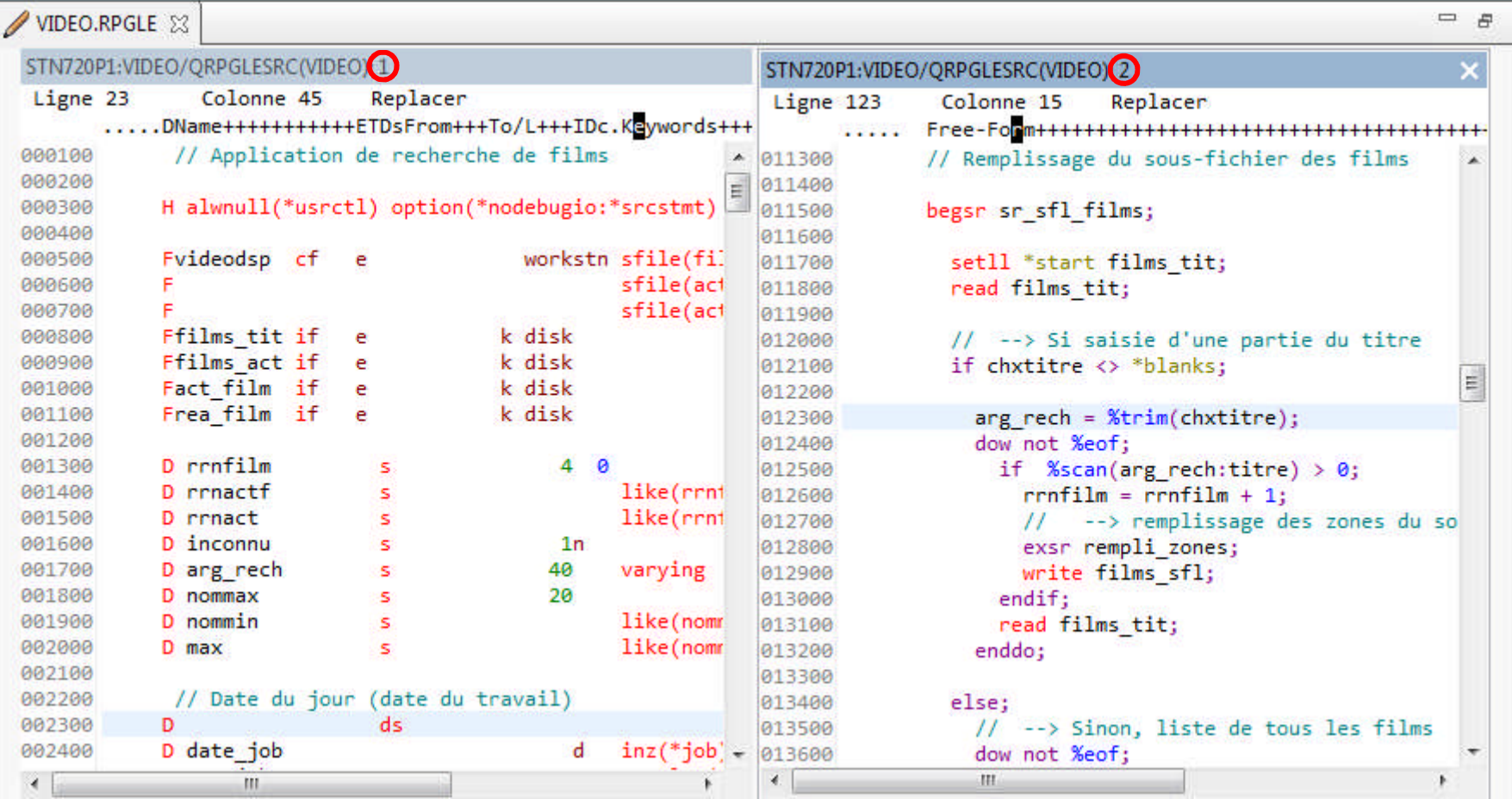

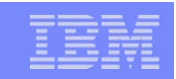

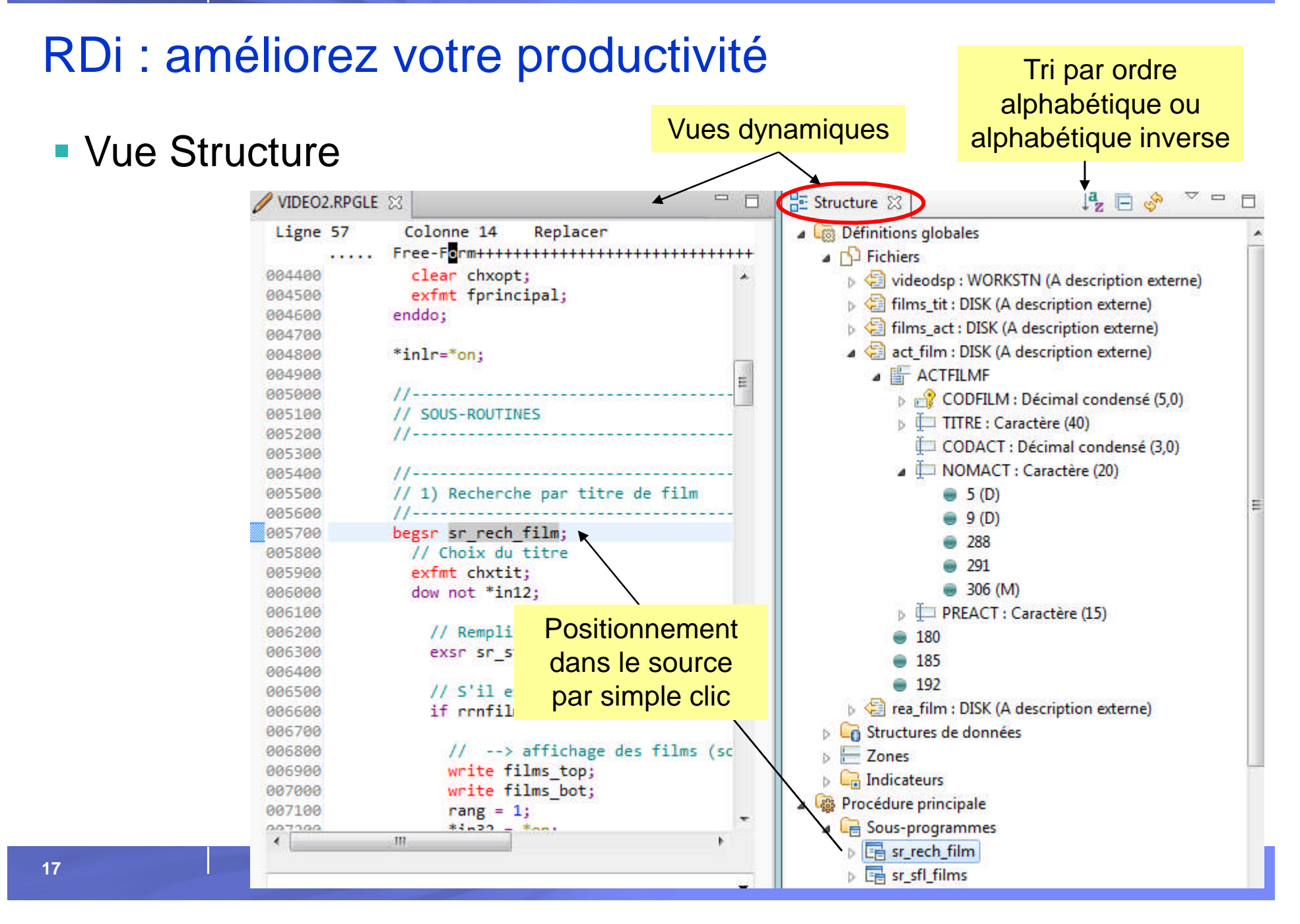

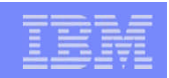

- **Remontée automatique** des erreurs de vérification/compilation
	- Filtrage par gravité
	- Tri sur ID, gravité, N° de ligne, texte du message
	- Affichage des erreurs dans le source da façon manuelle ou automatique
	- Navigation « Erreur suivante / Erreur précédente »

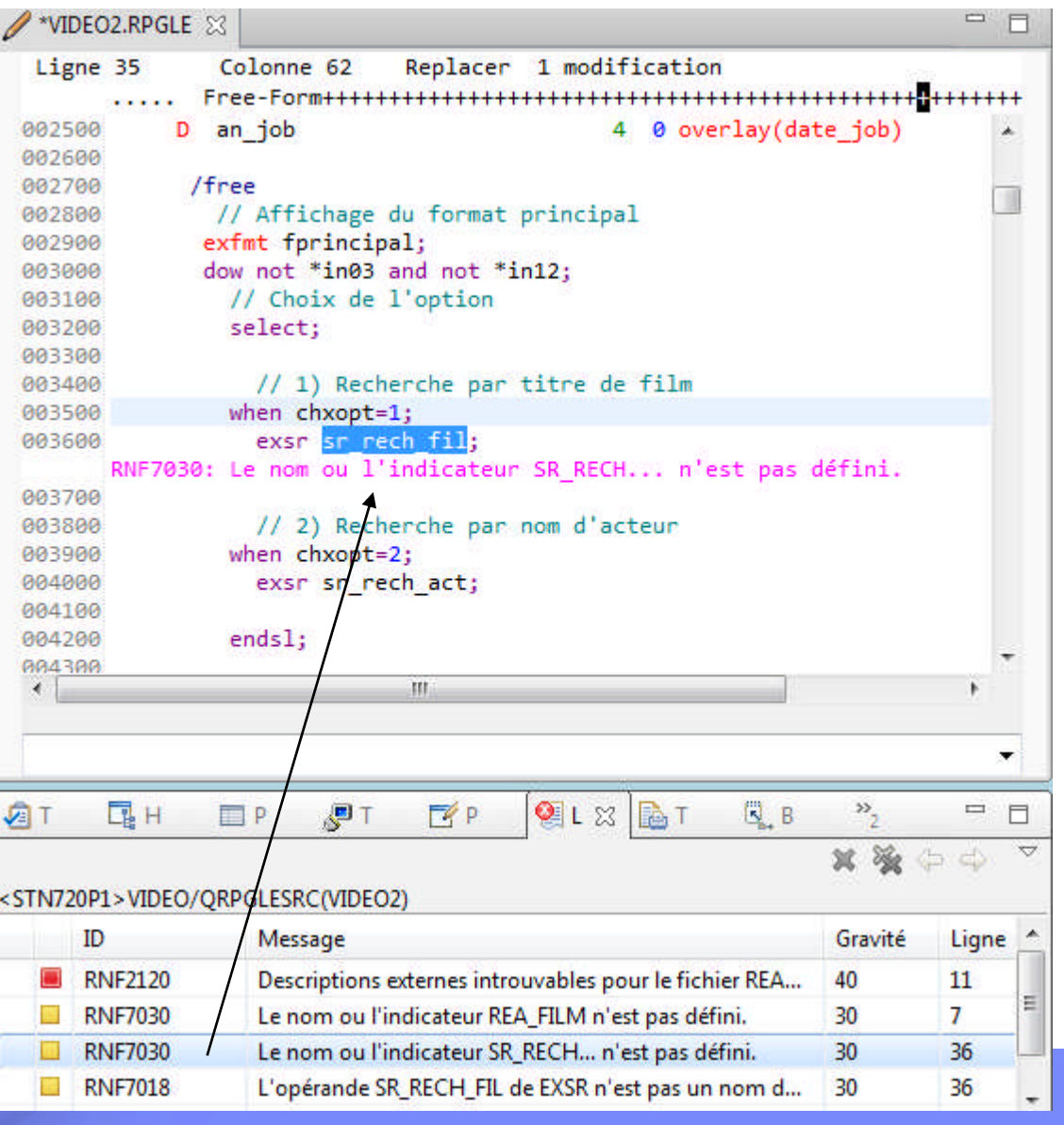

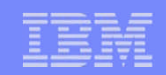

#### Gestion des imbrications de bloc

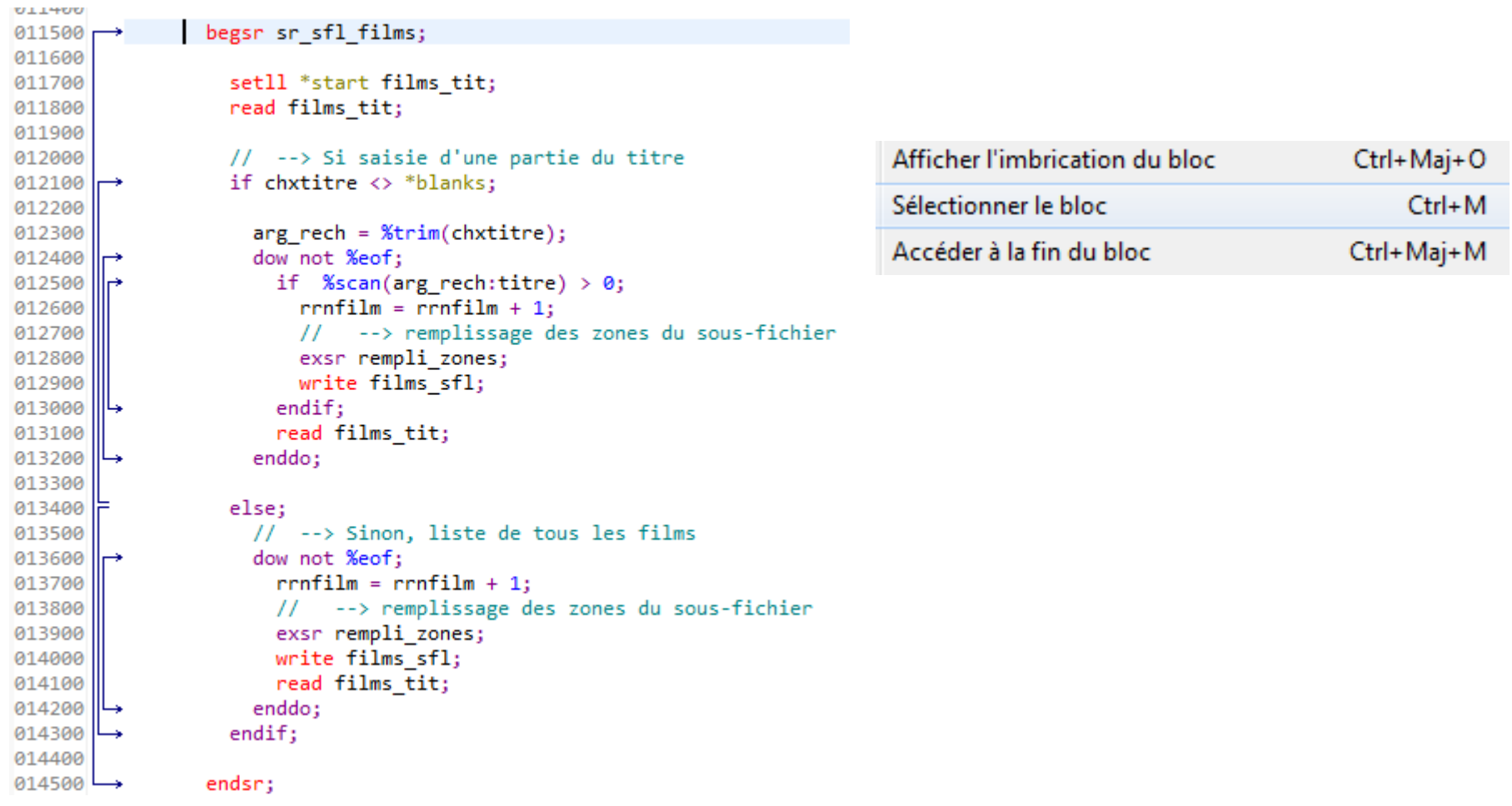

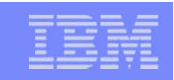

Complétion de code (accessible par CTRL- Espace)

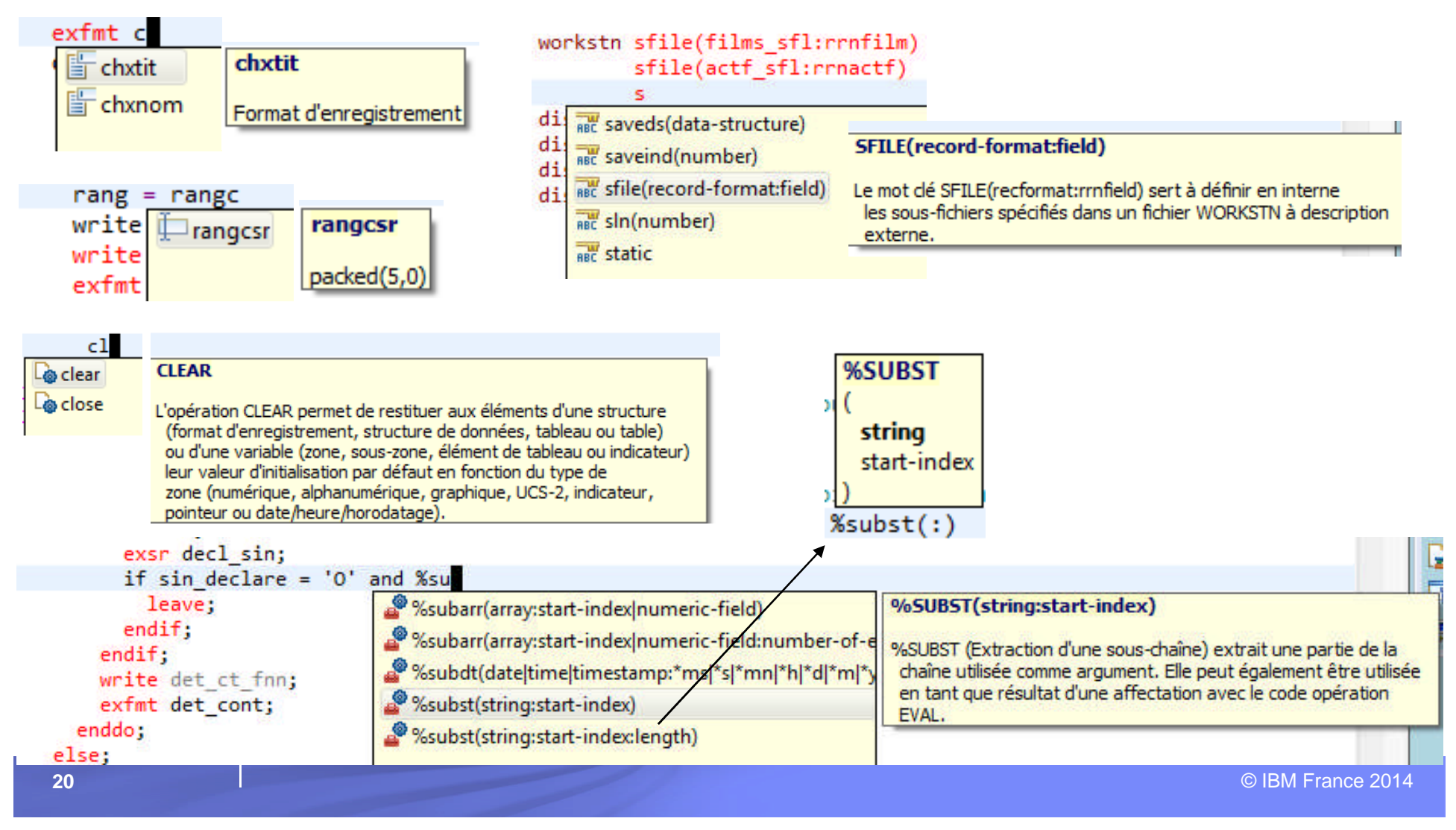

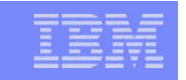

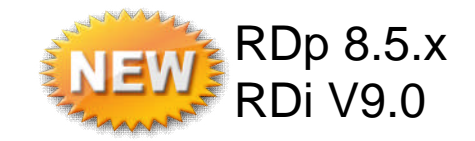

Affichage des déclarations en infobulle (survol souris)

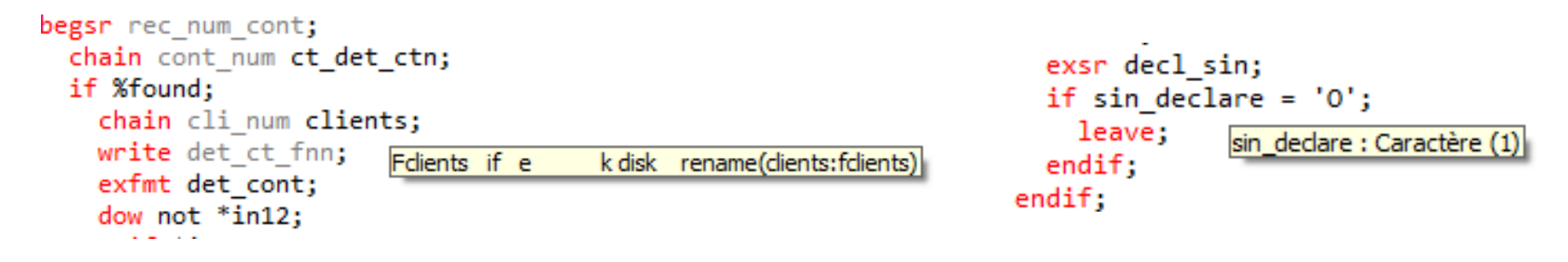

 Hyperliens pour accéder aux déclarations (CTRL + survol souris), code des sous-routines et procédures

– Déplacement par ALT  $\rightarrow$  et ALT  $\leftarrow$  ou icônes

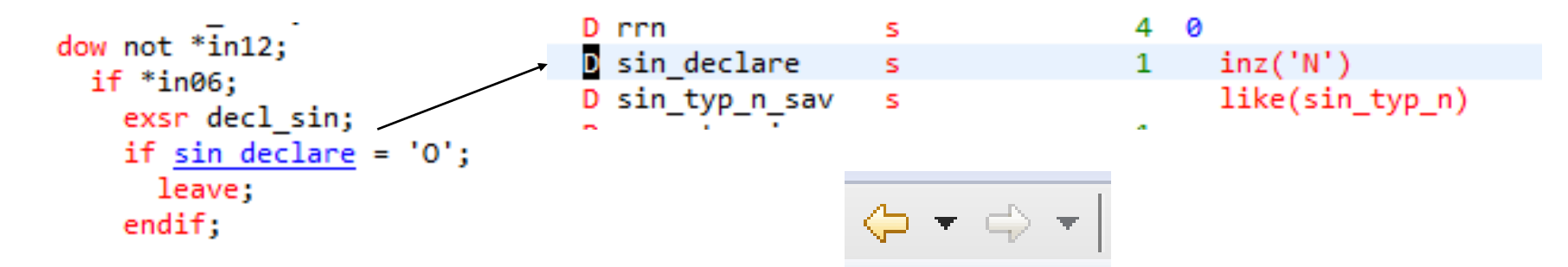

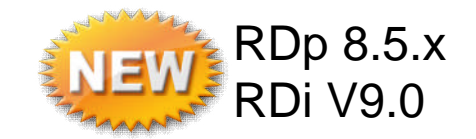

Signalement en temps réel des erreurs de syntaxe avec proposition d'une

solution 008701 for  $i=1$  to  $10$ : 008800 008900  $range = ranges:$ 009000 write films top; write films bot; 009100 ENDFOR" inséré pour compléter la portée lms ctl; 009300 enddo; 009400

- Support du nouveau RPG Free-Form (spécifications H, F, D, C et P en format libre)
	- Rappel
		- Remplacement des spécifications H, F, D et P par des instructions ctl-xxx, dclxxx et end-xxx
		- Suppression des /free et /end-free
		- IBM i 7.1 avec la PTF SI51094 ou IBM i 7.2 + RDi 9.0.1 ou RDi 9.1
		- Spécification H  $\rightarrow$  ctl-opt
		- Spécification  $F \rightarrow$ dcl-f
		- Spécification D  $\rightarrow$  dcl-c, dcl-s, dcl-ds, dcl-subf, dcl-pr, dcl-pi, dcl-parm + end-ds, end-pr, end-pi
		- Spécification  $P \rightarrow$  dcl-proc et end-proc

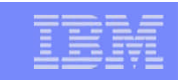

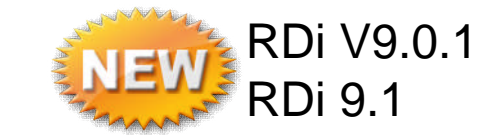

#### Support du nouveau RPG Free-Form

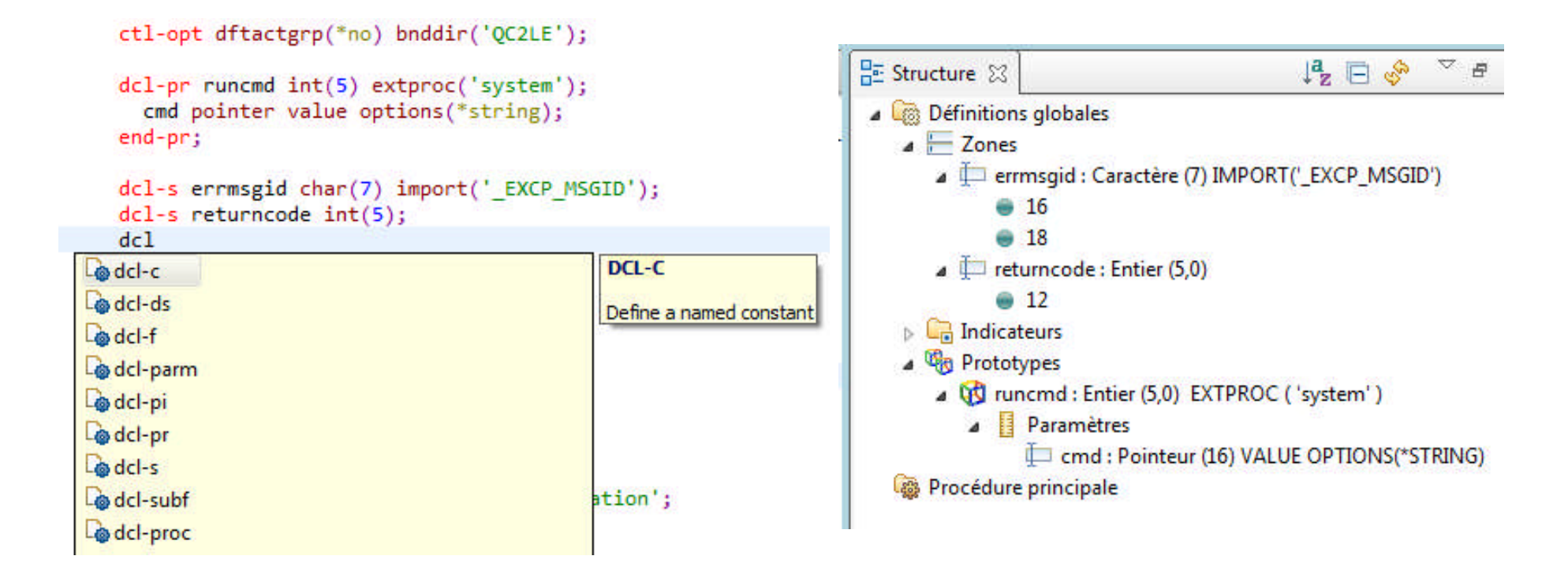

Les fonctions de colorisation, vérification de syntaxe, complétion de code, vue structure, aide en ligne, invite, vérification du source, etc. ont été mises à jour

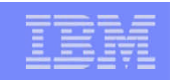

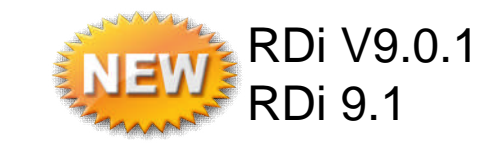

#### Support du nouveau RPG Free-Form

Amélioration des préférences : plus de choix dans la colorisation des instructions source

#### **Styles**

Free-Form Control-Flow Opcode **Free-Form Built-in Function Free-Form Quoted Literal Free-Form Punctuation** Free-Form Identifier Free-Form Operator **Free-Form Definition Opcode** Free-Form Keyword **Free-Form Special Word** Free-Form Opcode Extender

#### Styles d'analyseur syntaxique

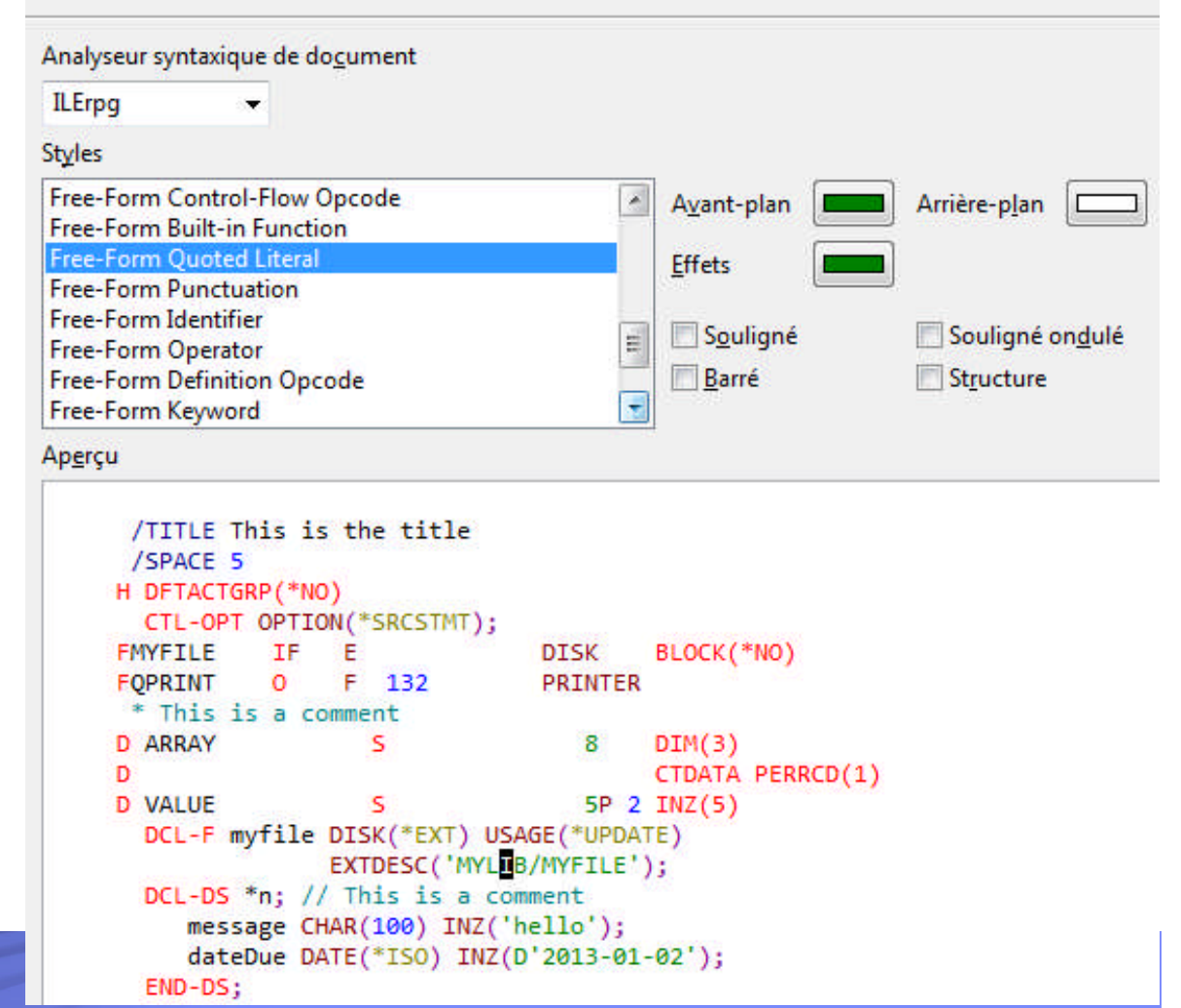

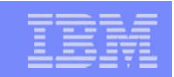

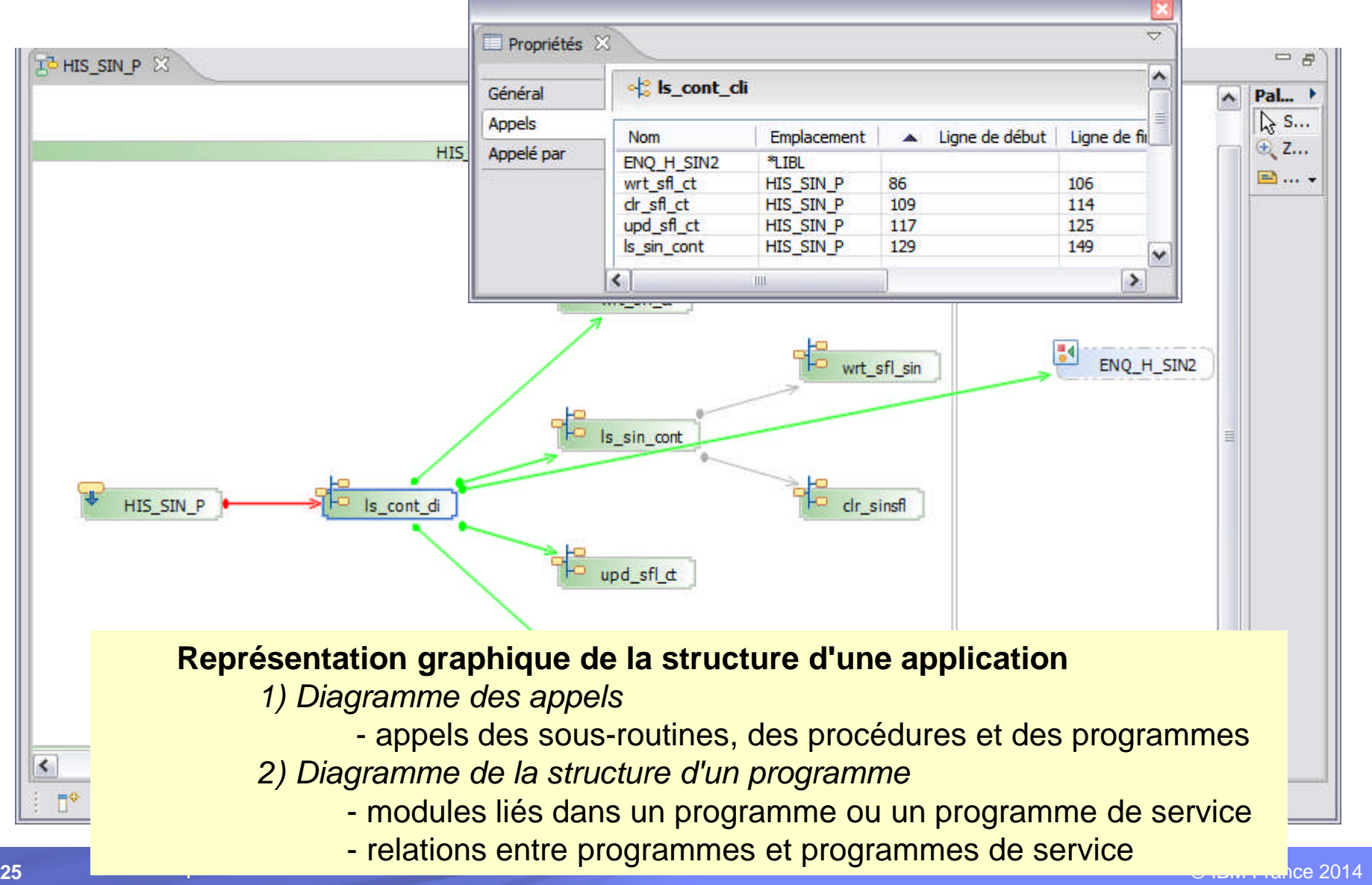

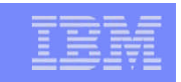

- **IBM i Integrated Debugger Points d'entrée de service** 
	- Débogage d'un programme qui s'exécute dans un autre travail (batch, interactif, client-serveur…) sans avoir à connaître le nom du travail et à lancer de STRSRVJOB
	- Le débogage d'un programme sur un serveur de production dont le source se trouve sur un serveur de développement
	- Débogage de programmes, procédures ILE, procédures stockées SQL et travaux

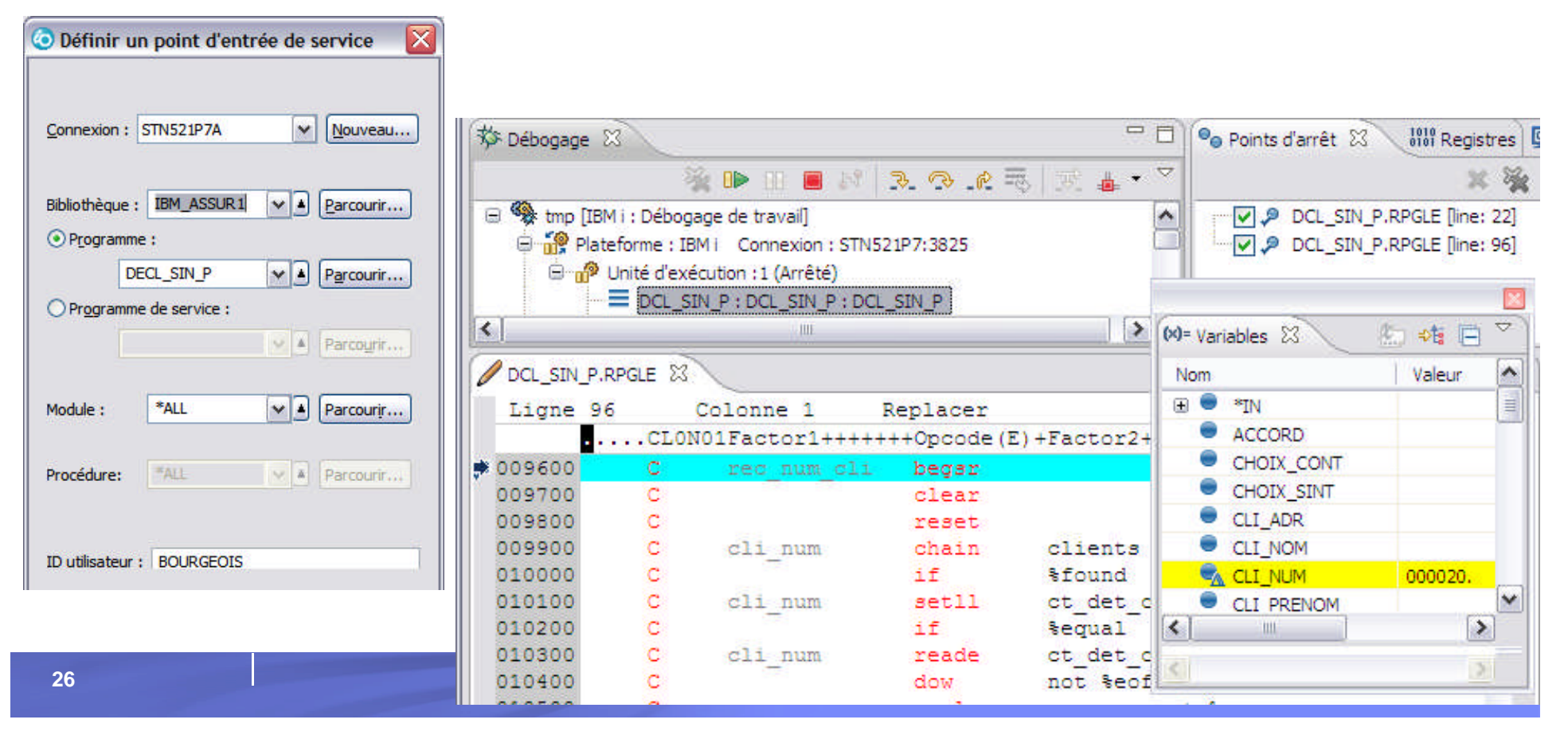

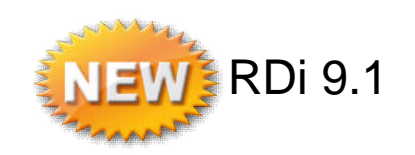

- 1. La fonction de « code coverage » pour les programmes exécutés en batch
	- Valable pour tout programme IBM i qui peut être débogué, quel que soit son langage
	- Permet de visualiser les lignes qui ont été exécutées et celles qui ne l'ont pas été
	- Les résultats sont visualisables dans RDi ou sous forme HTML
	- Pour lancer la fonction :

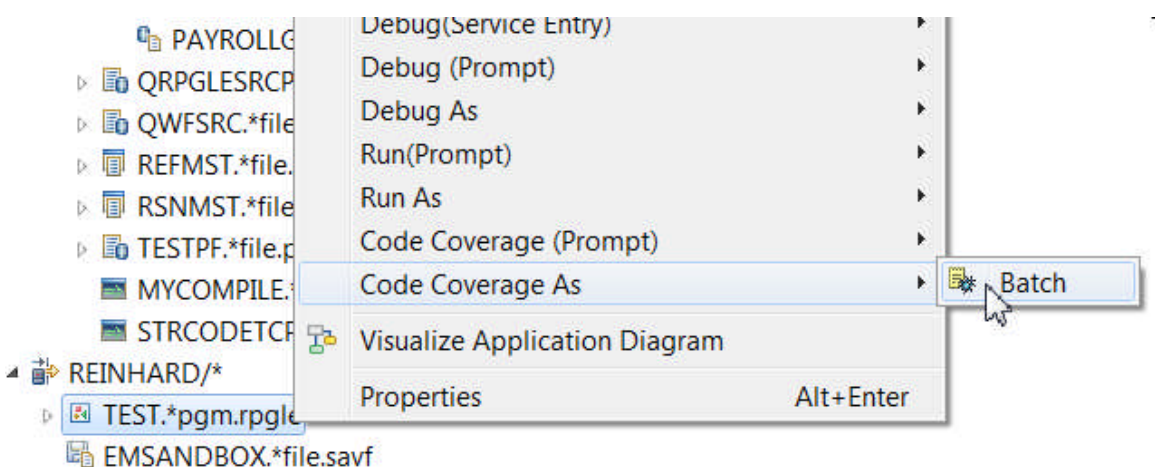

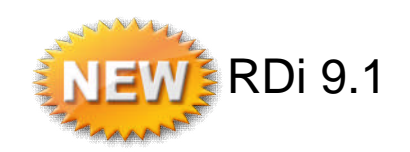

■ 1. La fonction de « code coverage » pour les programmes exécutés en batch – Options d'exécution

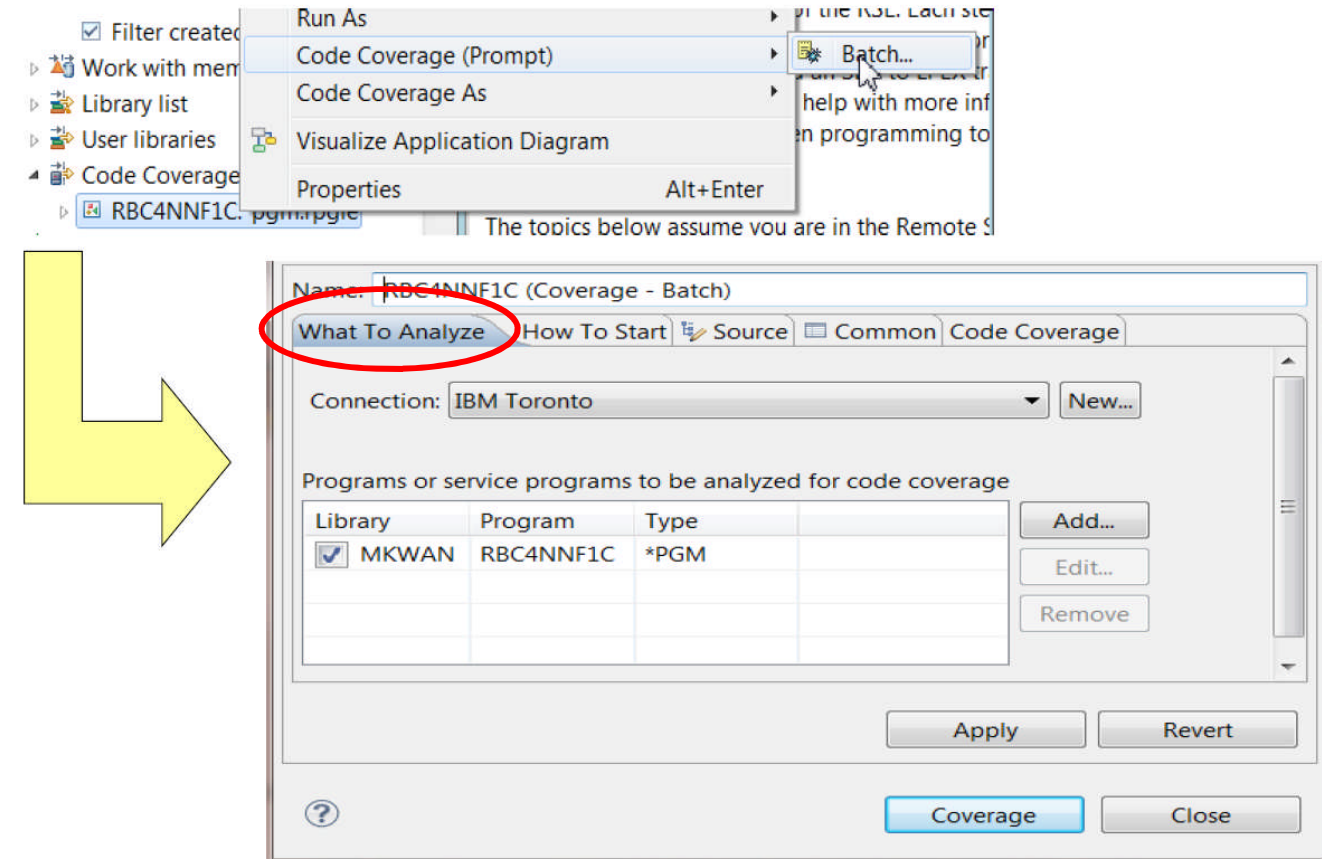

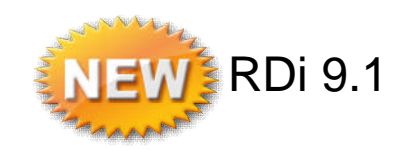

■ 1. La fonction de « code coverage » pour les programmes exécutés en batch – Options d'exécution

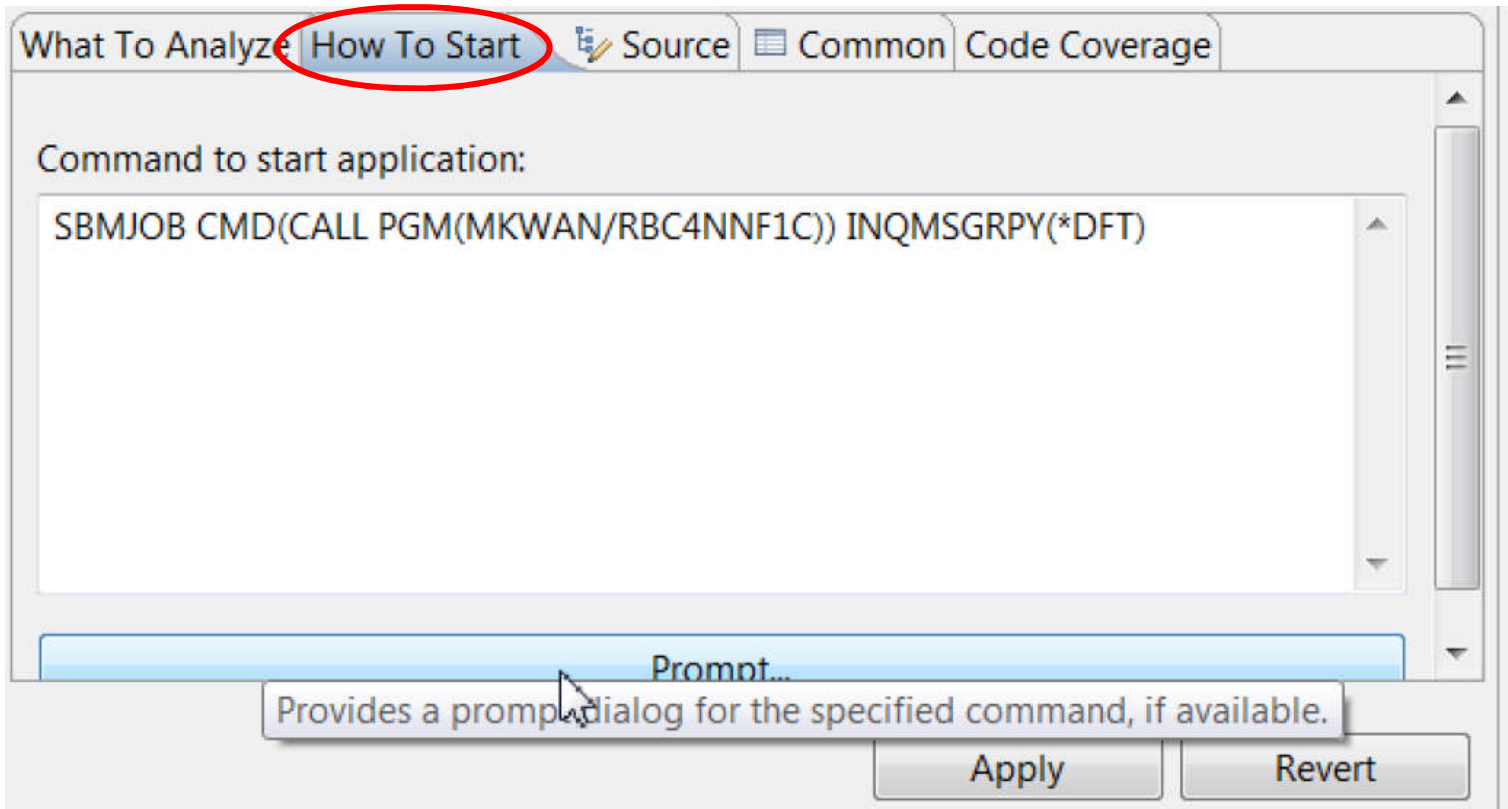

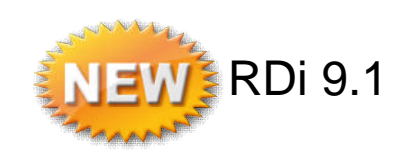

■ 1. La fonction de « code coverage » pour les programmes exécutés en batch – Options d'exécution

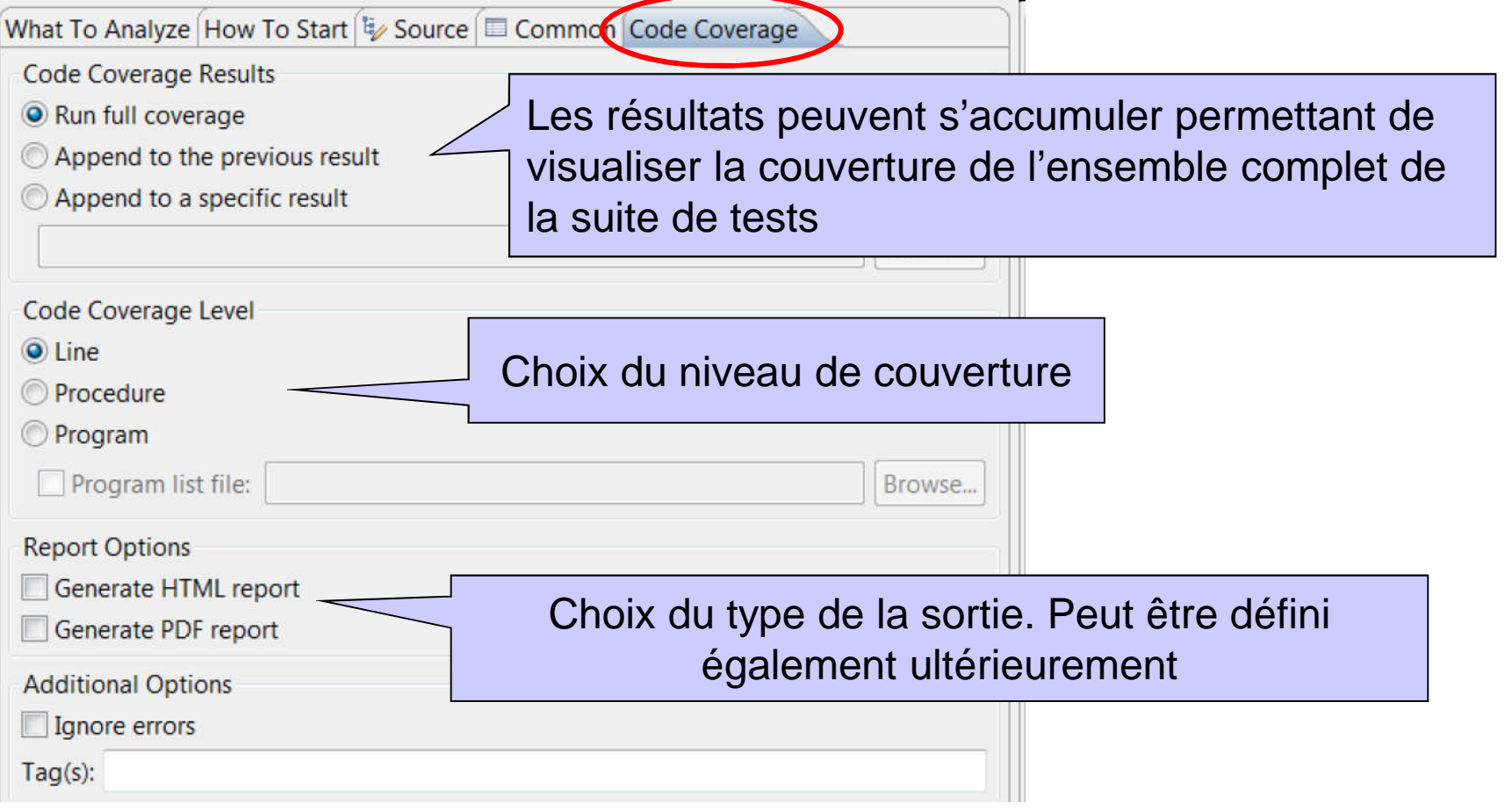

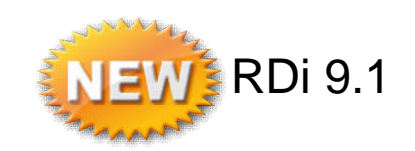

■ 1. La fonction de « code coverage » pour les programmes exécutés en batch – Rapport dans RDi

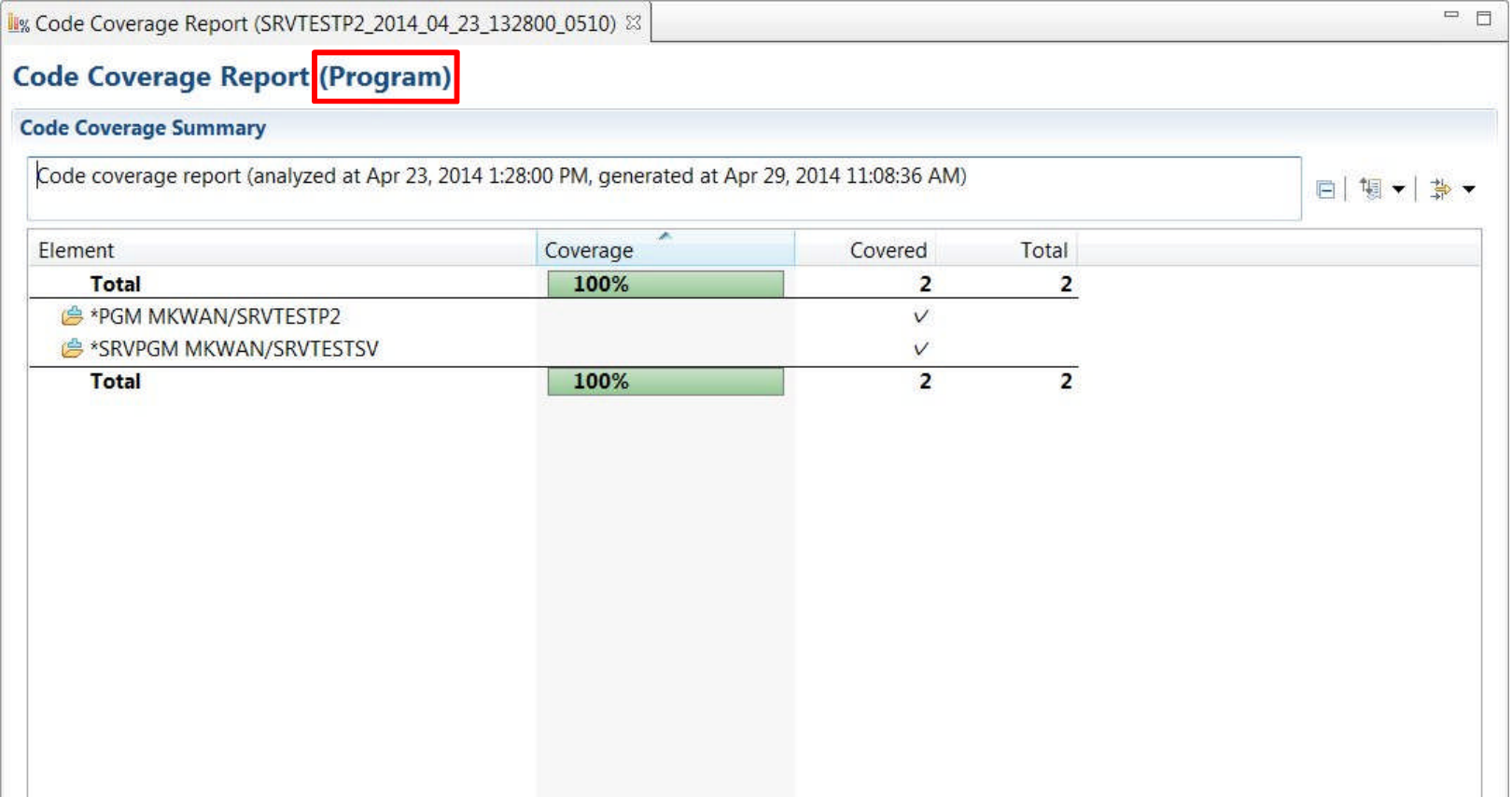

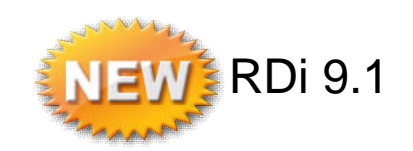

■ 1. La fonction de « code coverage » pour les programmes exécutés en batch – Rapport dans RDi :

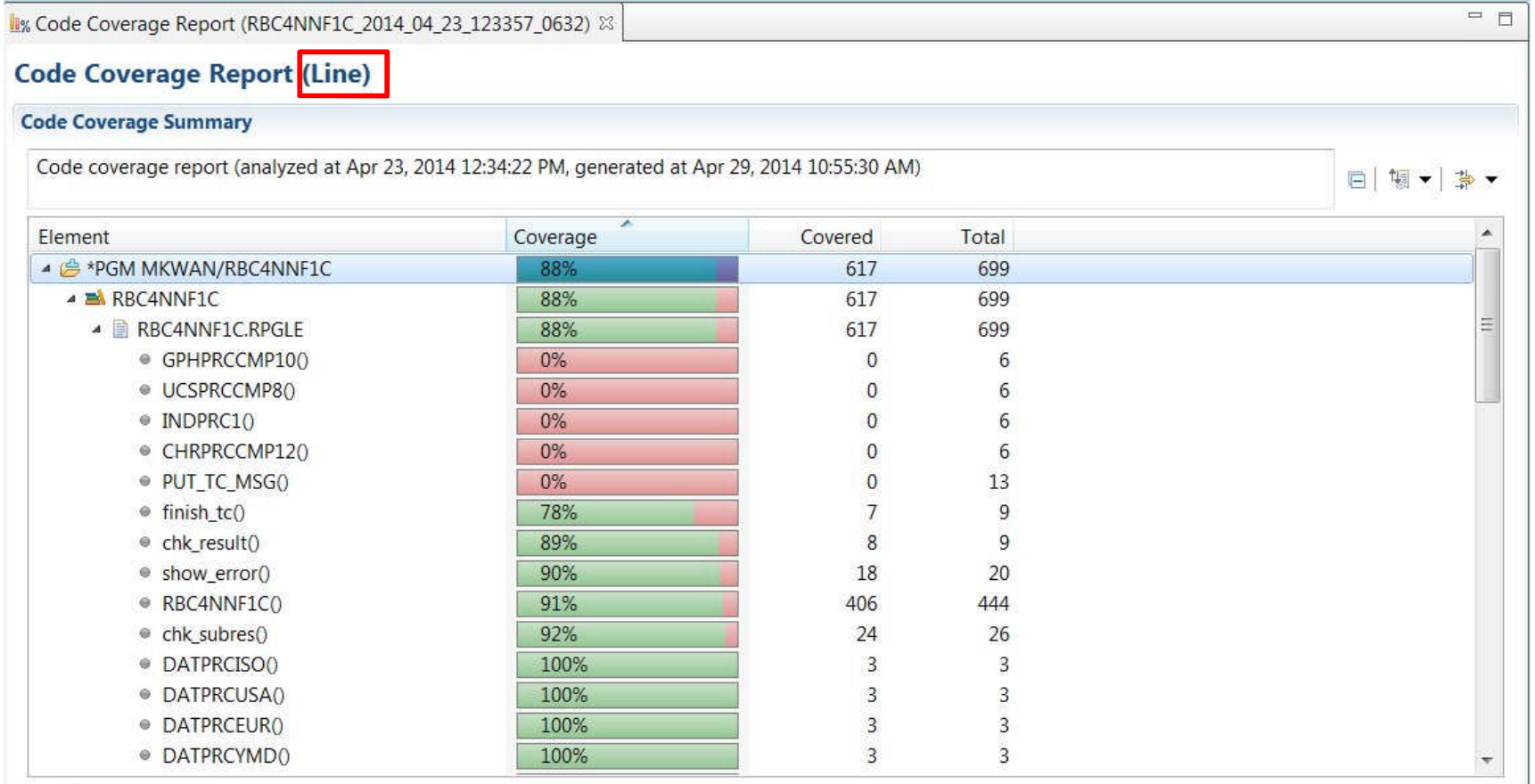

Report

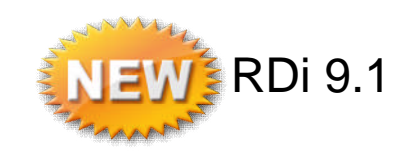

■ 1. La fonction de « code coverage » pour les programmes exécutés en batch – Visualisation dans l'éditeur de source RDi :

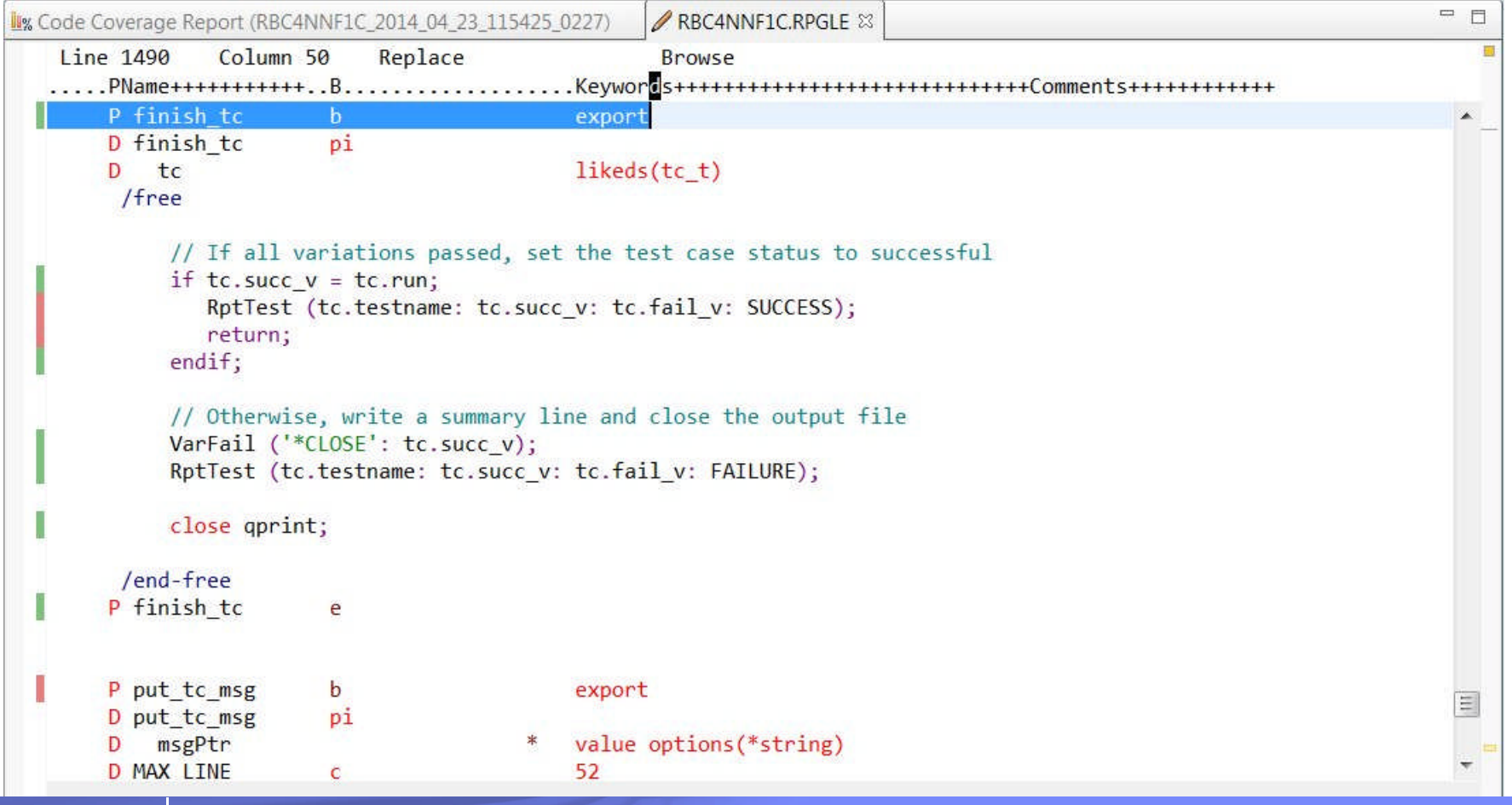

© IBM France 2014

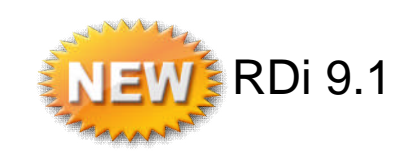

■ 1. La fonction de « code coverage » pour les programmes exécutés en batch – Rapports en HTML ou PDF

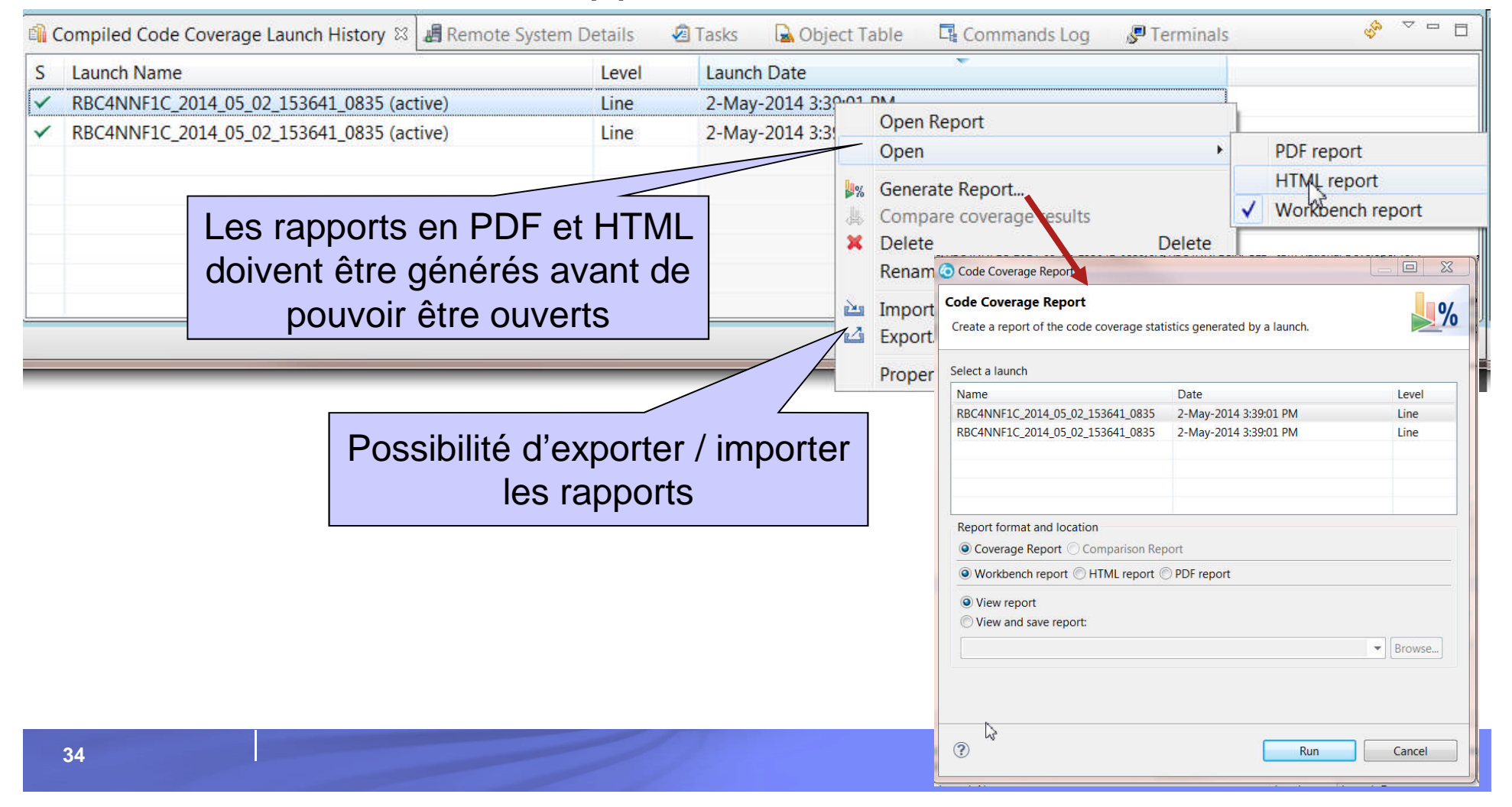

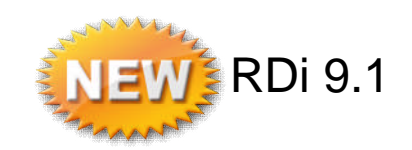

■ 1. La fonction de « code coverage » pour les programmes exécutés en batch – Rapport HTML :

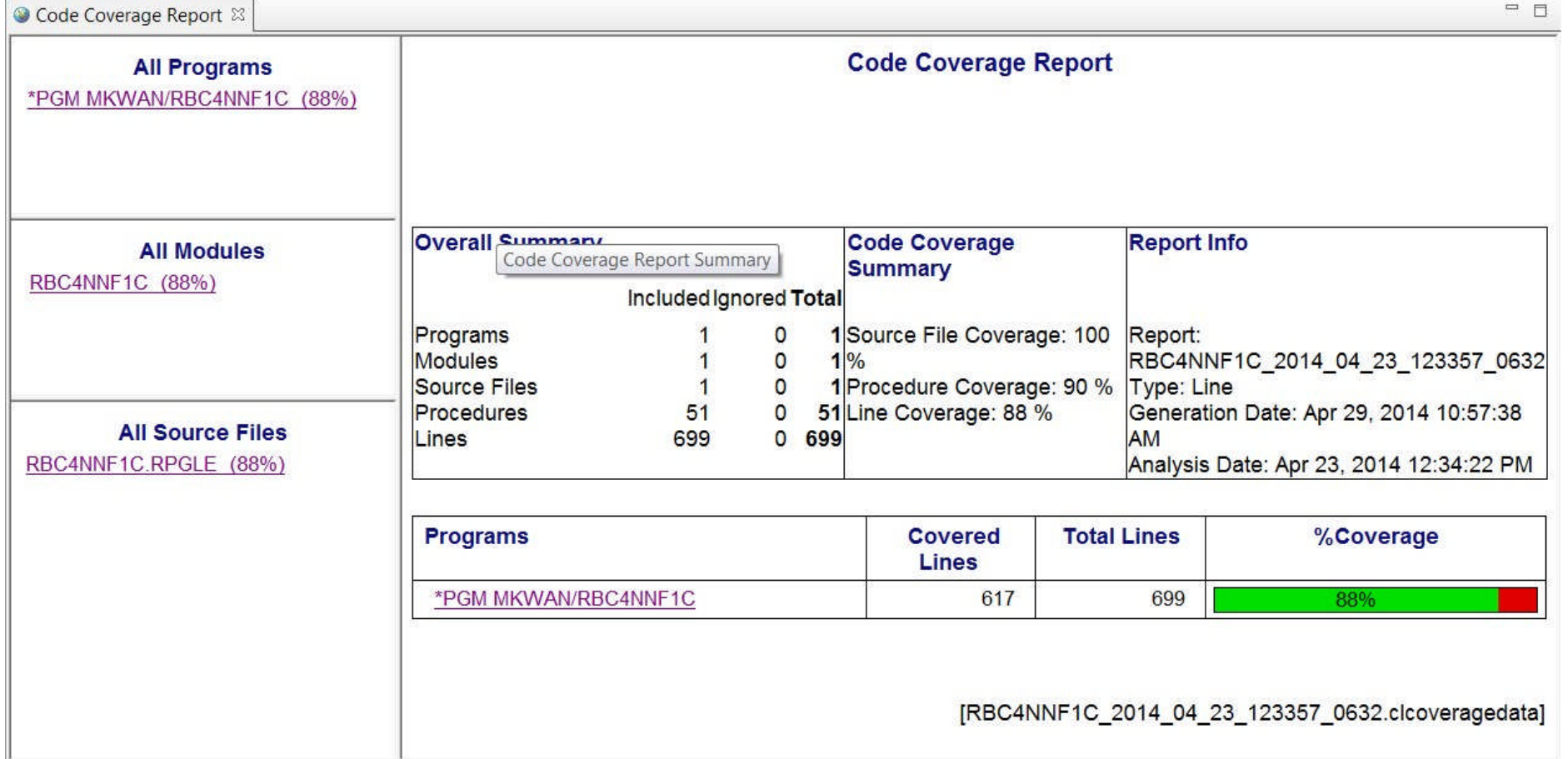

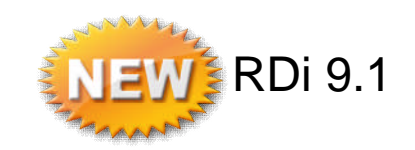

■ 1. La fonction de « code coverage » pour les programmes exécutés en batch – Rapport HTML :

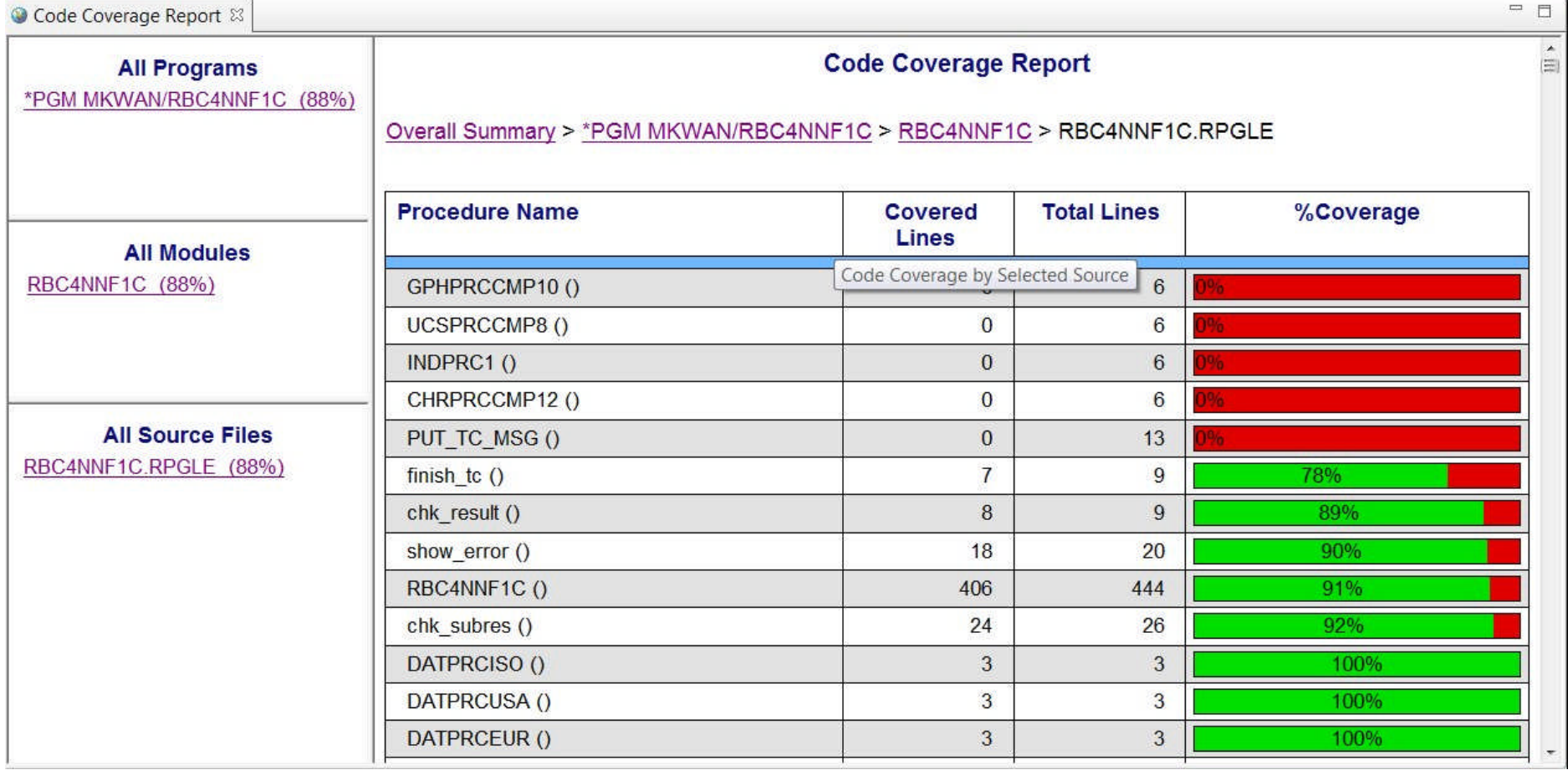

![](_page_36_Picture_2.jpeg)

• 1. La fonction de « code coverage » pour les programmes exécutés en batch – Rapport HTML :

![](_page_36_Figure_4.jpeg)

![](_page_37_Picture_2.jpeg)

**2. Les filtres sur la vue Structure** 

![](_page_37_Picture_4.jpeg)

![](_page_38_Picture_1.jpeg)

# 2. IBM Data Studio

![](_page_39_Figure_1.jpeg)

#### Qu'est-ce qu'IBM Data Studio ?

- C'est un environnement intégré :
	- A la base : de développement et d'administration de la base de données DB2 LUW (Linux, Unix, Windows)
	- Mais qui fournit également des outils de développement pour les bases de données DB2 for i et DB2 for z/OS ainsi que MySQL, SQL Server, Oracle…
- **Pour DB2 for i, il va permettre :** 
	- La gestion des objets (tables, vues, index, procédures…)
	- La gestion des données (visualisation, modification, exportation, requêtage…)
	- La création et le débogage de procédures SQL
- **Il est moins riche que System i Navigator, mais :** 
	- il est basé sur Eclipse et donc s'intègre avec RDi
	- Il dispose de quelques fonctionnalités intéressantes dans l'exécution de scripts
	- Il permet de gérer d'autres bases de données que DB2 for i
- La version actuelle est la 4.1

![](_page_40_Figure_1.jpeg)

#### IBM Data Studio et RDi

- IBM Data Studio est fourni avec RDi mais il demande une installation complémentaire (par Installation Manager)
- **Il inclut 2 drivers JDBC qui pourront être utilisés pour accéder à DB2 for i** 
	- Le driver « AS/400 Toolbox for Java »
	- Le driver « IBM Data Server Driver for JDBC and SQLJ »
		- Nécessaire pour déboguer les routines SQL
- La perspective Eclipse « Données » permet de gérer l'ensemble des tâches relatives au développement
- La gestion des connexions se fait par la vue « Explorateur de sources des données »

![](_page_40_Picture_10.jpeg)

![](_page_41_Figure_1.jpeg)

## Création d'une connexion vers DB2 for i

■ 1. Avec le driver « AS/400 Toolbox for Java »

![](_page_41_Picture_24.jpeg)

![](_page_42_Picture_23.jpeg)

## Création d'une connexion vers DB2 for i

2. Avec le driver « IBM Data Server Driver for JDBC and SQLJ »

![](_page_42_Picture_24.jpeg)

![](_page_43_Figure_1.jpeg)

#### Création d'une connexion vers DB2 for i

Choix des propriétés et filtrage sur les bibliothèques

![](_page_43_Picture_21.jpeg)

![](_page_44_Picture_19.jpeg)

### Exploration de la source de données

![](_page_44_Picture_20.jpeg)

![](_page_45_Picture_44.jpeg)

#### Exploration d'une table

![](_page_45_Figure_3.jpeg)

![](_page_46_Picture_69.jpeg)

#### Propriétés d'une table

![](_page_46_Figure_3.jpeg)

![](_page_47_Picture_1.jpeg)

#### Modification de la structure d'une table

![](_page_47_Figure_3.jpeg)

![](_page_48_Figure_1.jpeg)

#### Modification de la structure d'une table

![](_page_48_Picture_19.jpeg)

![](_page_48_Picture_20.jpeg)

![](_page_49_Picture_1.jpeg)

#### Modification de la structure d'une table

![](_page_49_Picture_20.jpeg)

![](_page_50_Picture_139.jpeg)

#### Afficher le contenu d'une table

![](_page_50_Figure_3.jpeg)

![](_page_51_Picture_51.jpeg)

#### Diagramme de topologie

![](_page_51_Figure_3.jpeg)

![](_page_51_Figure_4.jpeg)

![](_page_52_Figure_0.jpeg)

![](_page_53_Picture_20.jpeg)

### Exécution de scripts SQL

![](_page_53_Picture_21.jpeg)

![](_page_54_Picture_81.jpeg)

## Exécution de scripts SQL

![](_page_54_Figure_3.jpeg)

© IBM France 2014

![](_page_55_Picture_22.jpeg)

# Création d'une procédure stockée

![](_page_55_Picture_23.jpeg)

![](_page_55_Picture_24.jpeg)

![](_page_56_Picture_20.jpeg)

## Création d'une procédure stockée

![](_page_56_Picture_21.jpeg)

![](_page_57_Picture_52.jpeg)

#### Création d'une procédure stockée

![](_page_57_Figure_3.jpeg)

![](_page_58_Picture_79.jpeg)

#### Exécution de la procédure stockée

![](_page_58_Figure_3.jpeg)

![](_page_59_Picture_17.jpeg)

### Débogage de la procédure stockée

![](_page_59_Picture_18.jpeg)